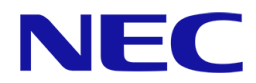

# ※注**)** 本書の適用範囲は **Express5800/R110j-1** です。 本モデル名以外の装置は適用対象外です。 **Express5800/R110j-1** 左記以外のモデル ○ ×

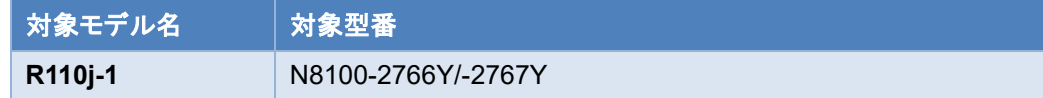

# **OS** と **Starter Pack** について

Express5800/R110j-1 (以下「サーバー」)は、Starter Pack のバージョンによってサポート可能な OS が変わります。サーバーの安定稼動の ため、本書および関連資料に記載する手順に従い、使用する OS に対応した最新の Starter Pack を適用してください。

# **OS** インストール準備および **Starter Pack** の適用方法

OS を新規インストールする場合や運用中システムに Starter Pack を適用する場合に、サーバーに適用されている Starter Pack のバージョ ンおよび OS に対応する Starter Pack のバージョンを確認する方法は以下を参照してください。

# **Windows Server** インストール手順

使用する OS に対応した最新の Starter Pack の適用を推奨します。

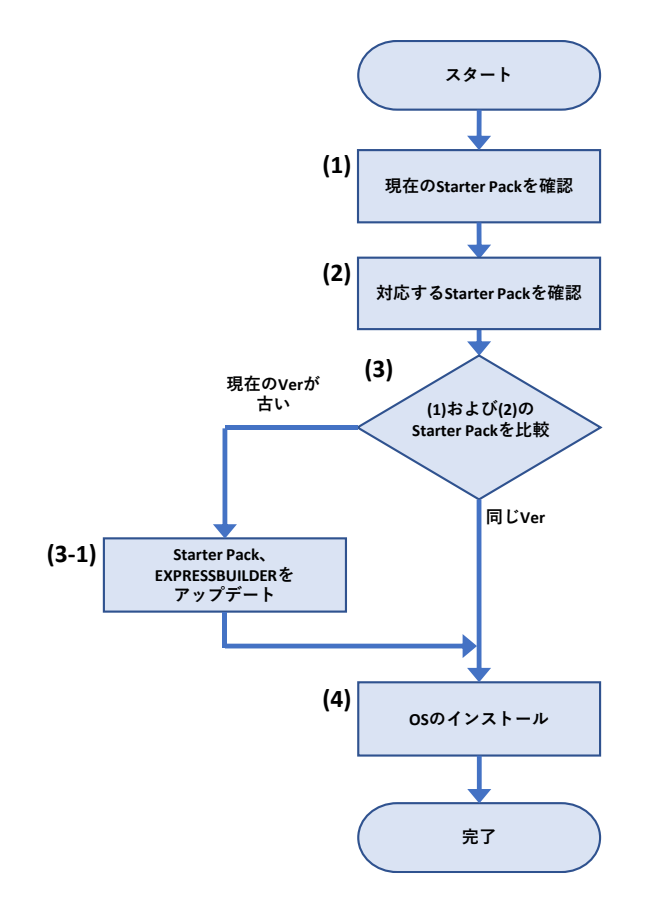

- (1) 「**Starter Pack** [のバージョン確認と適用方法](#page-6-0)」を参照し、サーバーに適用されている Starter Pack のバージョンを確認します。
- (2) 「**OS** と **[Starter Pack](#page-4-0)** 対応表」を参照し、インストールする OS をサポートする Starter Pack のバージョンを確認します。
- (3) (1)および(2)の結果から、サーバーに適用されている Starter Pack がインストールする OS に対応することを確認します。 「**Starter Pack** [とコンポーネントのバージョン一覧](#page-10-0)」を参照して、注意事項を確認します。 Starter Pack の更新が必要ない場合は、(4)へ進みます。

(3-1) Starter Pack および EXPRESSBUILDER を更新する場合は、「[ソフトウェアの入手先](#page-12-0)」から対象の Starter Pack の Web サイ トを参照して、アップデートを行います。

(4) 「**OS** [と説明書の対応表](#page-8-0)」より、対応する Starter Pack ページおよびインストレーションガイドを参照して、Windows Server のインスト ールを開始します。

# **RHEL** インストール手順

使用する OS に対応した最新の Starter Pack の適用を推奨します。

サーバーの Starter Pack やファームウェアのバージョンがインストールする RHEL に対応していない場合は、事前に Starter Pack の更新を 実施します。

インストールする RHEL のバージョンによっては、「インストレーションガイド(Linux 編)」の対象である古いバージョンの RHEL を最初にインスト ールして、次に目的の RHEL のバージョンへアップデートする手順が必要な場合があります。

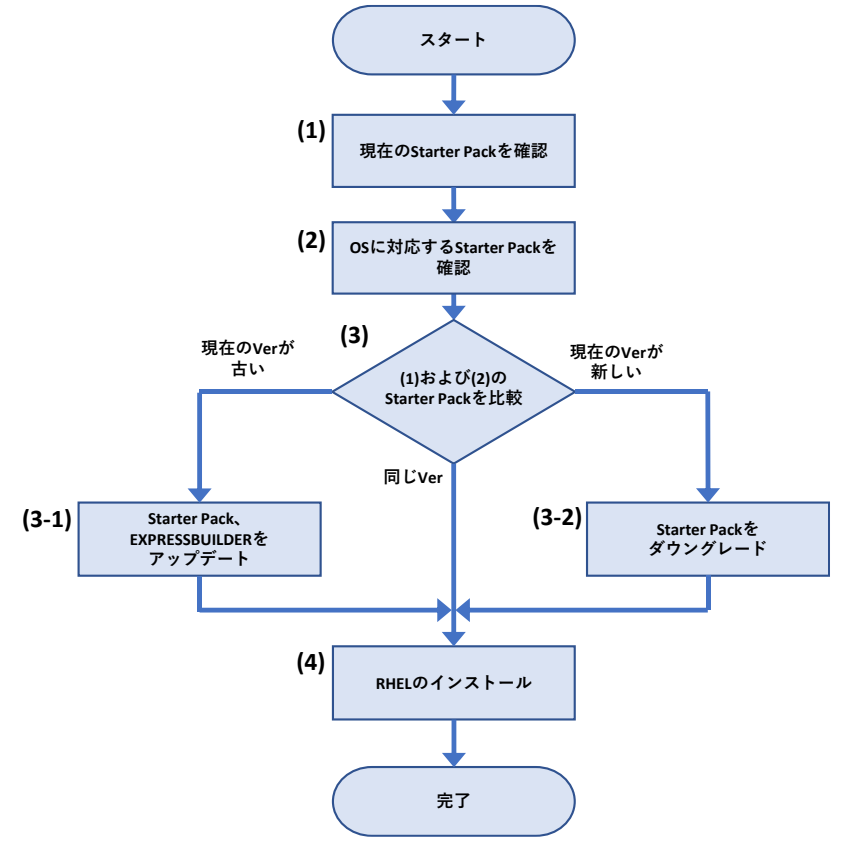

- (1) 「**Starter Pack** [のバージョン確認と適用方法](#page-6-0)」を参照し、サーバーに適用されている Starter Pack のバージョンを確認します。
- (2) 「**OS** と **[Starter Pack](#page-4-0)** 対応表」を参照し、インストールする RHEL に対応する Starter Pack のバージョンを確認します。
- (3) (1)および(2)の結果から、サーバーに適用されている Starter Pack がインストールする RHEL に対応することを確認します。 「**Starter Pack** [とコンポーネントのバージョン一覧](#page-10-0)」を参照して、注意事項を確認します。 Starter Pack の更新が必要ない場合は、(4)へ進みます。
	- (3-1) Starter Pack および EXPRESSBUILDER を更新する場合は、「[ソフトウェアの入手先](#page-12-0)」から対象の Starter Pack の Web サイト を参照して、アップデートを行います。
	- (3-2) 現在のサーバーに適用されている Starter Pack が新しい場合、Starter Pack のダウングレードを実施します。 サーバーのユーザーズガイドのページから、最初にインストールする RHEL に対応した「ファームウェアダウングレード手順書 (Linux 編 RHEL\*\*\*版)」を参照します。
- (4) 「**OS** [と説明書の対応表](#page-8-0)」より対象のインストレーションガイドを参照して、RHEL のインストールを開始します。 RHEL インストール後に OS マイナーバージョンをアップデートする場合は、NEC サポートポータルまたは Linux サービスセットを参照し ます。間を置かずに必要に応じて Driver の適用、StarterPack およびファームウェアのアップデートを実行します。

# **Starter Pack** 更新手順

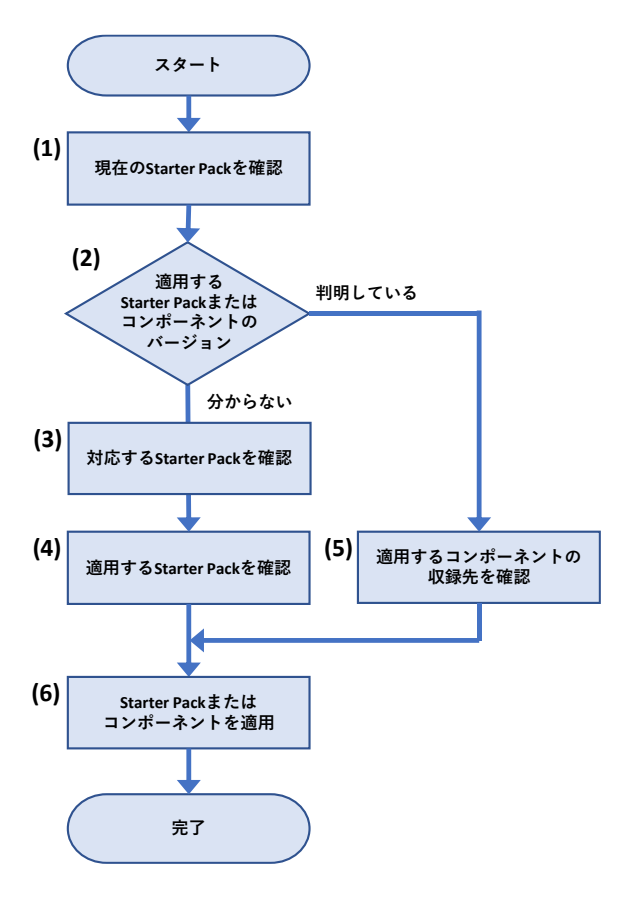

- (1) 「**Starter Pack** [のバージョン確認と適用方法](#page-6-0)」を参照し、サーバーに適用されている Starter Pack のバージョンを確認します。
- (2) 適用する Starter Pack またはコンポーネントのバージョンが判明している場合は[\(5\)](#page-3-0) へ進みます。 適用する Starter Pack またはコンポーネントのバージョンが分からない場合は[\(3\)](#page-3-1) へ進みます。
- <span id="page-3-1"></span>(3) 「**OS** と **[Starter Pack](#page-4-0)** 対応表」の内容を参照し、稼働している OS に対応する Starter Pack のバージョンを確認します。
- (4) (2) および (3) の結果から、適用する Starter Pack のバージョンを確認して、 (6) に進みます。 ※ 「**Starter Pack** [とコンポーネントのバージョン一覧](#page-10-0)」を参照して、注意事項を確認します。 ※ 対応する Starter Pack のバージョンが複数ある場合は、最新バージョンの適用を推奨します。 ※ 修正内容の詳細については、Starter Pack の Web サイトを確認してください。
- <span id="page-3-0"></span>(5) 個別にコンポーネントを適用する場合は、「**Starter Pack** [とコンポーネントのバージョン一覧](#page-10-0)」を参照して、対象のコンポーネントが 収録される Starter Pack のバージョンまたは個別リリースされていることを確認します。 ※ 「**Starter Pack** [とコンポーネントのバージョン一覧](#page-10-0)」を参照して、注意事項を確認します。
- (6) Starter Pack またはコンポーネントを更新します。「[ソフトウェアの入手先](#page-12-0)」を参照して、適用する Starter Pack またはコンポーネント の Web サイトを開きます。

Web サイトの記載内容を参照して、Starter Pack またはコンポーネントを適用します。

# <span id="page-4-0"></span>**OS** と **Starter Pack** 対応表

サーバーに適用されている Starter Pack のバージョンによって、サポート可能な OS が変わります。 下記の表を参照し、対象 OS をインストールする前に、対応した Starter Pack を適用してください。

対象 OS を新規インストールする場合は、下記の表を参照し対象 OS インストール前に対応した Starter Pack を適用してください。

対象 OS にアップグレードする場合は、下記の表を参照し対象 OS にアップグレードした後に、速やかに対応した Starter Pack を適用してく ださい。

注意事項:

- ⚫ Red Hat Enterprise Linux を新規インストールする場合は、最初に RHEL7.5 をインストールしてから目的のバージョンへアップデート してください。
- VMware ESXi をアップグレードする場合、VMware ESXi および Starter Pack のバージョンアップの過程で、一時的に非互換の状 態でご利用いただく事は可能です。非互換の状態のまま運用、仮想マシンを起動することはサポートしません。非互換の状態で問題が あった際は、適切な組み合わせとなるよう VMware ESXi または Starter Pack をアップデートしてください。

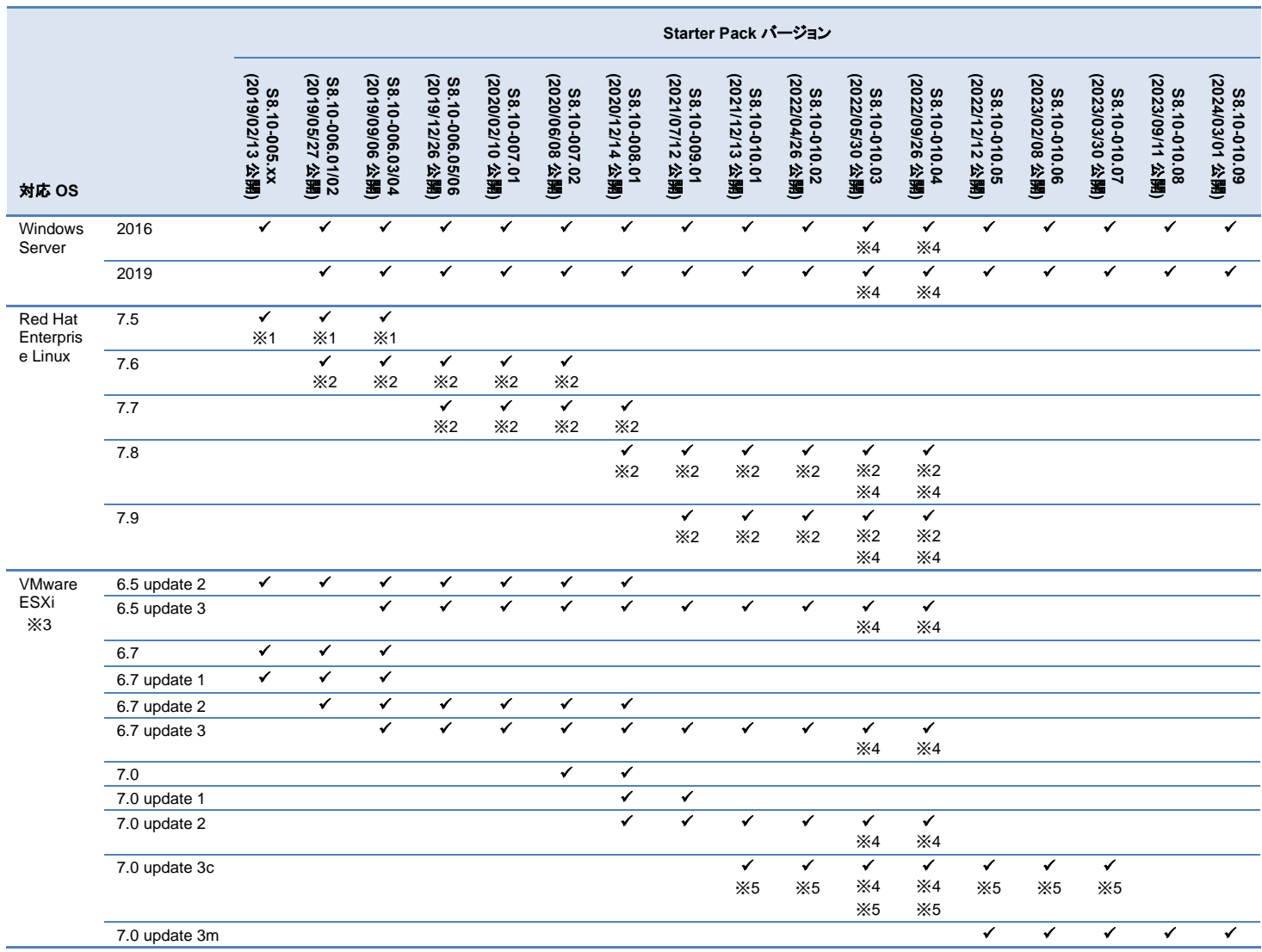

公開日は、各 Starter Pack バージョンの最新版を Web サイト上に公開した日付です。

※1 サーバーのファームウェアが RHEL7.5 に対応する Starter Pack より新しい場合、最初にサーバーおよびオプション製品に Starter Pack S8.10-006.04 を用いてファームウェアのダウングレードを実施します。適用方法は「ファームウェアダウングレード手順書(Red Hat Enterprise Linux 7.5 編) 」を参照してください。

その後に RHEL7.5 をインストールします。適用方法は「インストレーションガイド(Linux 編)」を参照してください。

- ※2 RHEL7.6~7.9 を利用する場合、最初に ※1 を実施します。その後に、利用する RHEL へのアップデートを実施します。 RHEL のアップデート後に、アップデートした RHEL に対応する最新の Starter Pack を再度適用する必要があります。
- ※3 OS インストールに際し、別途ドライバーの適用が必要になるケースがあります。 **<https://www.support.nec.co.jp/View.aspx?id=3140105866>** を参照ください。
- ※4 RAID コントローラのファームウェア変更が必要です。補足事項の内容を参照してファームウェアを適用してください。

※5 ESXi 7.0 update 3c (Build 19193900)をインストールまたはアップデートする場合、NEC Web サイトの NEC Custom Image:ESXi 7.0 update 3c (Build 19193900)を使用してください。

ダウンロード先:**[https://jpn.nec.com/soft/vmware/vs7/customimage\\_en\\_703.html](https://jpn.nec.com/soft/vmware/vs7/customimage_en_703.html)**

#### 補足事項

⚫ サーバー(N 型番)および Starter Pack 製品(UL 型番)は、ご注文時の最新バージョンの Starter Pack、EXPRESSBUILDER、SPS フ ァームウェアが適用、収録され出荷されます。古いバージョンの Starter Pack を適用する場合は、NEC Web サイトよりダウンロードし てください。サーバーの保証期間内および保守契約期間であれば無償でダウンロードできます。(一部ダウンロード不可のものがありま す)

ダウンロード先: **<https://www.support.nec.co.jp/>** (「製品から探す: ハードウェア」 → 「型番・モデル名から探す」を選択)

- Starter Pack バージョンの末尾 2 桁の xx は、任意の数字を表します。 例: S8.10-005.xx であれば、S8.10-005.02, S8.10-005.03 などが該当します。
- サーバーの安定稼動のため、本書および関連資料に記載する手順に従い、使用する OS に対応した最新の Starter Pack を適用して ください。
- Starter Pack S8.10- xxx.xx (006.05~010.xx)が適用されたサーバーでは、VMware ESXi 6.5 update1, 6.7, 6.7 update1 をサポー トしません。 VMware ESXi 6.5 update1, 6.7, 6.7 update1 を使用している環境で Starter Pack S8.10- xxx.xx (006.05~010.xx)を 適用する場合は、Starter Pack 適用前に VMware ESXi をアップデートしてください。
- RAID/SAS コントローラのファームウェアバージョンが 6.22 未満の場合は変更が必要です。

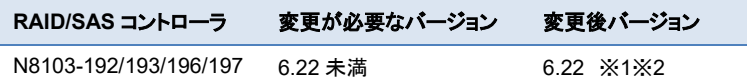

※1 Starter Pack S8.10-010.09 を使用してファームウェアを適用してください。

※2 VMware ESXi の場合、バージョン 3.00 以前からアップデートした場合は通報方式が変更となります。詳しくは **<https://www.support.nec.co.jp/View.aspx?id=3140108419>** を参照ください。

- RAID コントローラファームウェアアップデート手順
- 1. Starter Pack のダウンロードサイトに記載されている「アップデート手順」の中の 【オフラインからのファームウェアアップデート】に従い手順を進めます。
- 2. 「Starter Pack DVD からのファームウェアアップデート手順」の(10)「手順2 レ ビュー」まで進めたら、右図を参考に RAID コントローラ以外のファームウェアを すべて適用しない設定に変更して「展開」をクリックします。

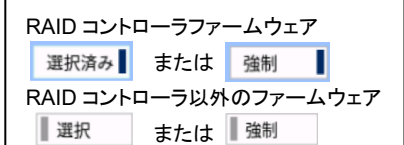

3. アップデート完了後に「Reboot」を選択してシステムを再起動してください。

# <span id="page-6-0"></span>**Starter Pack** のバージョン確認と適用方法

## サーバーに適用されている Starter Pack バージョンの確認方法

EXPRESSBUILDER および iLO5 のファームウェアバージョンにより、サーバー出荷時に適用された Starter Pack のバージョンを確認できま す。

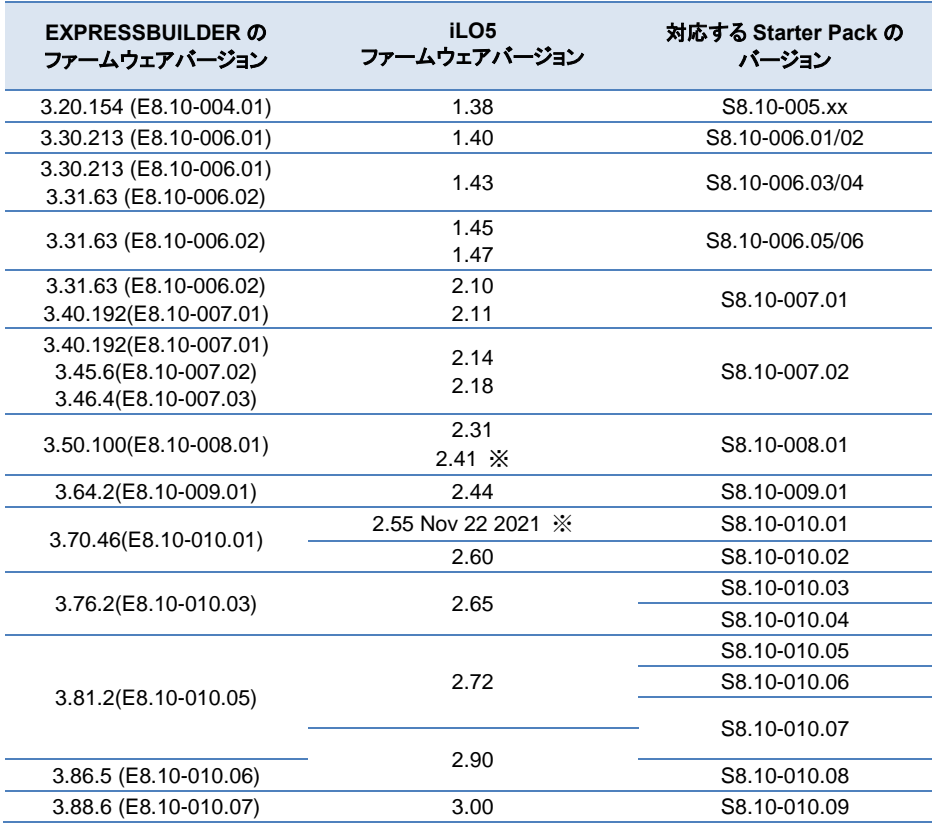

※WEB 公開のみ

#### 補足事項

● SystemROM、iLO5 ファームウェアなどを個別にアップデートした場合や、OS インストールのために Starter Pack をダウングレ ード適用した場合は、EXPRESSBUILDER、SystemROM、iLO5 ファームウェア、iLO5 日本語パック、Innovation Engine (IE) ファームウェア、Server Platform Services (SPS) ファームウェア、Power Management Controller Firmware、HDD/SSD 製品 のファームウェア、RAID コントローラ製品のファームウェアのバージョンが、それら以外のコンポーネントに対応する Starter Pack と異なるバージョンになる場合があります。

その場合は、これら以外のコンポーネントのバージョンにて、Starter Pack のバージョンを判断します。

## **EXPRESSBUILDER**、**iLO5** ファームウェアバージョンの確認方法

EXPRESSBUILDER、iLO5 のファームウェアバージョンを確認する方法は下記 2 通りあります。どちらか一方を実施します。

#### ⚫ サーバーのローカルコンソールで確認する方法

- 1. サーバーの電源が ON の場合は、シャットダウンして電源を OFF にします。
- 2. サーバーにディスプレイとキーボードを接続します。
- 3. サーバーの電源を ON にします。POST 画面が表示されますので、キーボードの<F9>キーを押します。
- 4. システムユーティリティ画面が表示されますので、キーボードを操作し「System Utilities → System Information → Firmware Information」を選択します。
- 5. システムユーティリティ画面にファームウェアバージョンが表示されます。画面表示との対応は下記のとおりです。
	- 画面の「EXPRESSBUILDER」→ EXPRESSBUILDER のファームウェアバージョン
		- 画面の「iLO Firmware」→ iLO5 のファームウェアバージョン

6. <ESC>キーまたはシステムユーティリティ画面の「Exit」を選択し、システムユーティリティを終了します。 注) システムユーティリティの操作方法は、メンテナンスガイドの「便利な機能」、「システムユーティリティ」を参照します。

#### ⚫ **iLO Web** インターフェースを利用して、リモートから確認する方法

- 1. iLO5 の管理用ネットワークに接続できる PC 端末を準備します。
- 2. PC 端末の Web ブラウザーを起動し、iLO Web インターフェースに接続し、ログインします。
- 3. 左メニューの「ファームウェア & OS ソフトウェア」を選択し、「ファームウェア」を選択します。
- 4. iLO Web インターフェース画面にファームウェアのバージョンが表示されます。画面表示との対応は下記のとおりです。
	- 画面の「EXPRESSBUILDER」→ EXPRESSBUILDER のファームウェアバージョン
	- 画面の「iLO5 Firmware」→ iLO5 のファームウェアバージョン
- 5. Web ブラウザーを終了し、iLO Web インターフェース画面を閉じます。 注) iLO Web インターフェースの操作方法は、iLO5 ユーザーズガイドを参照します。

#### **Starter Pack** の適用方法

「[ソフトウェアの入手先](#page-12-0)」を参照して、適用する Starter Pack のサポートページに記載された手順に従って適用します。

#### 注意事項:

OS インストール前に実施する Starter Pack の適用がダウングレードの場合は、Starter Pack のサポートページに記載された注意事項を参照し て、ファームウェアダウングレード手順書の手順に従って適用します。

# <span id="page-8-0"></span>**OS** と説明書の対応表

注意事項:

⚫ Red Hat Enterprise Linux を新規インストールする場合は、最初に RHEL7.5 をインストールしてから目的のバージョンへアップデート してください。

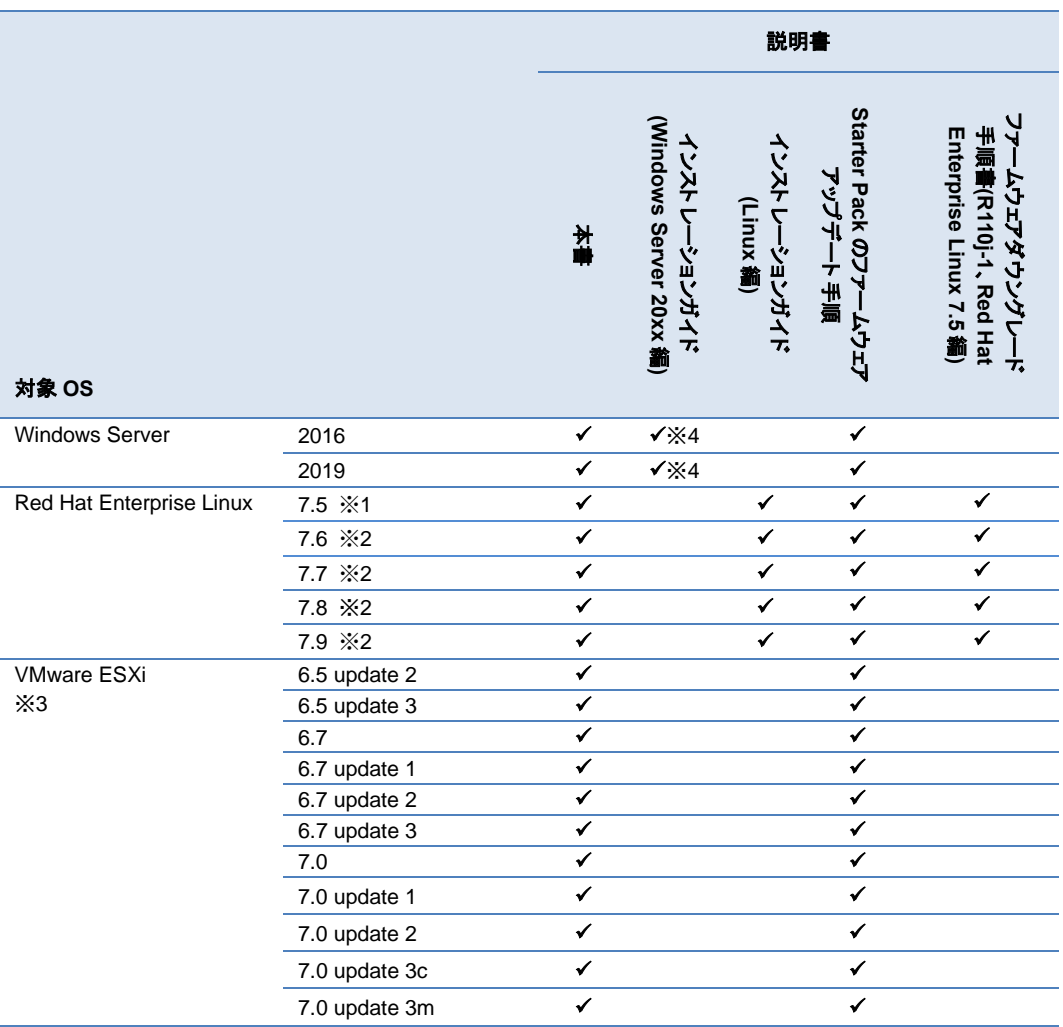

- ※1 サーバーのファームウェアが RHEL7.5 に対応する Starter Pack より新しい場合、最初にサーバーおよびオプション製品に Starter Pack S8.10-006.04 を用いてファームウェアのダウングレードを実施します。適用方法は「ファームウェアダウングレード手順書(Red Hat Enterprise Linux 7.5 編) 」を参照してください。 その後に RHEL7.5 をインストールします。適用方法は「インストレーションガイド(Linux 編)」を参照してください。
- ※2 RHEL7.6~7.9 を利用する場合、最初に ※1 を実施します。その後に、利用する RHEL へのアップデートを実施します。 RHEL のアップデート後に、アップデートした RHEL に対応する最新の Starter Pack を再度適用する必要があります。
- ※3 OS インストールに際し、別途ドライバーの適用が必要になるケースがあります。 **<https://www.support.nec.co.jp/View.aspx?id=3140105866>** を参照ください。
- ※4 Express5800/R110j-1 ユーザーズガイドのページに掲載のインストレーションガイド(Windows 編)は、Starter Pack Version S8.10- 005.01 に準じたインストール手順です。 Starter Pack S8.10-006.01~S8.10-010.09 を使用する場合は、Starter Pack のダウンロードサイトに掲載している「インストレーショ ンガイド(Windows Server 20xx 編)」を参照してください。

### 説明書は下記より入手してください。

⚫ インストレーションガイド(Linux 編) ダウンロード先: **<https://www.support.nec.co.jp/>** (「製品から探す: ハードウェア」 → 「型番・モデル名から探す」

→ 対象の製品・モデル名を検索 → 「製品マニュアル」 → 「ユーザーズガイド」)

⚫ インストレーションガイド(Windows Server 2019 編)

ダウンロード先: **[https://www.support.nec.co.jp/View.aspx?id=3140106598](https://www.support.nec.co.jp/View.aspx?NoClear=on&id=3140106598)** (「Express5800/R110j-1」 → 「Windows Server 2019 インストレーションガイド」)

- インストレーションガイド(Windows Server 20xx 編)
- Starter Pack のアップデート手順 ダウンロード先: **<https://www.support.nec.co.jp/>** (「製品から探す: ハードウェア」 → 「型番・モデル名から探す」
	- 、<br>→ 対象の製品・モデル名を検索
	- → 「修正情報・ダウンロード」使用するバージョンの Starter Pack を選択)
- ファームウェアダウングレード手順書 ダウンロード先: **<https://www.support.nec.co.jp/>** (「製品から探す: ハードウェア」 → 「型番・モデル名から探す」
	- → 対象の製品・モデル名を検索
	- → 「製品マニュアル」 → 「ユーザーズガイド」)

# <span id="page-10-0"></span>**Starter Pack** とコンポーネントのバージョン一覧

Starter Pack の各バージョンは、下記表の各コンポーネントのバージョンを収録および個別公開しています。 安定動作のため、Starter Pack に対応する各コンポーネントの最新バージョンを適用することを推奨します。

下表の Starter Pack に含まれるコンポーネントの組合せと異なる内容にアップデートされる場合は、「Express5800 シリーズ/iStorage NS シリーズ [ファームウェアと関連モジュールの](https://www.support.nec.co.jp/View.aspx?id=3140107582) version 管理について(2017 年 8 月~2023 年 5 月出荷開始製品)」の記載内容に従って、依存関係のあるコンポーネントをアップデ ートする必要があります。

Starter Pack そのものをアップデートする場合は、「[ソフトウェアの入手先](#page-12-1)」の Starter Pack やコンポーネントのダウンロード URL の記載内容をご確認ください。

- CSインストールに伴い Starter Pack を用いてファームウェアをダウングレードする場合は、一部のファームウェアはダウングレードを実施しないため、ダウングレード後の Starter Pack に収録されているバージョンと一致しない場合があります。 その場合はファームウェアダウングレード手順書の記載を優先してください。
- 以下の表は Starter Pack に収録されるコンポーネントの一部です。記載されていないコンポーネントのバージョンは、「Express5800シリーズ/iStorage NS シリーズ [ファームウェアと関連モジュールの](https://www.support.nec.co.jp/View.aspx?id=3140107582) version 管理について(2017 年 8 月~2023 年 5 月出荷開始製品)」または Starter Pack に収録される 「Standard Program Package version x.x.x.x Contents」を参照してください。

#### 注意事項

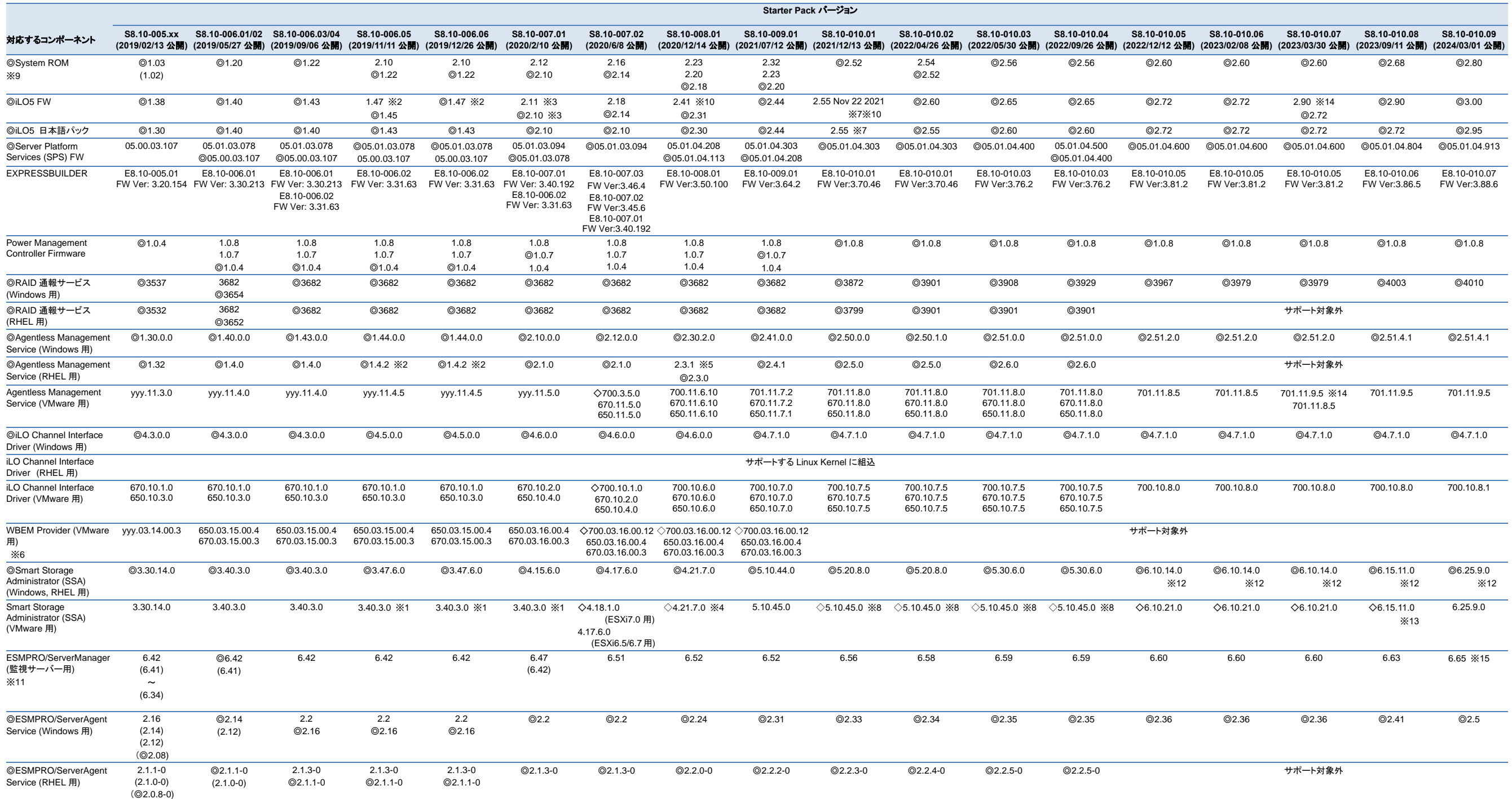

無印 : 個別にダウンロードするコンポーネント。[「ソフトウェア入手先」](#page-12-1)または **<https://www.support.nec.co.jp/>** (「製品から探す」)から検索します。 (かっこで囲まれたバージョン): 旧バージョン。かっこの付いていない最新バージョンを適用することを推奨します。

◇ひし形: VMware ESXi インストールメディア(NEC Custom Image)に同梱されるコンポーネント。

VMware 向けコンポーネントの yyy: ESXi のバージョン (例: 6.7 → 670, 6.5 → 650)

※1 Smart Storage Administrator (VMware 用)は、下記 Web サイトから 3.40.3.0 をダウンロードしてお使いください。 (Starter Pack(S8.10-006.xx)内に収録されている 3.47.6.0 は使用しないでください)

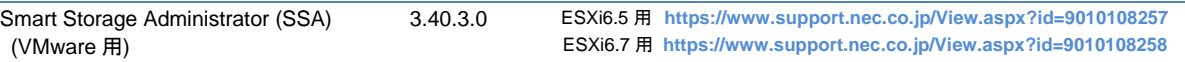

※2 iLO5 FW1.47 を適用する場合には、同時に Agentless Management Service (AMS: RHEL 用)1.4.2 が必須です。 適用には Starter Pack(S8.10-006.06)が必要となり、お客様のお使いの OS に適合しないケースがありますが、AMS の UPDATE にのみお使いください。

※3 iLO5 FW 2.10 と 2.11 は機能差分ありません。

※4 使用 OS が ESXi7.0 の場合、Starter Pack S8.10-008.01 を適用しても Smart Storage Administrator (VMware 用)4.21.7.0 は適用されません。 その場合は[「ソフトウェアの入手先」](#page-12-1)を参照してアップデートしてください。ESXi7.0 update1/update2 の場合は対応の必要はありません。

※5 使用 OS が RHEL、かつ iLO5 FW バージョンが 2.41 の場合、AMS(Agentless Management Service)は 2.3.1 を使用してください。

Agentless Management Service (RHEL7 版) 2.3.1 **<https://www.support.nec.co.jp/View.aspx?id=9010109677>**

※6 RAID コントローラファームウェアが 4.11~5.61 の場合、WBEM Provider(VMware 用)はサポート対象外となります。

※7 iLO5 ファームウェア Ver.2.55 Nov 22 2021、iLO5 日本語パック Ver.2.55 は[「ソフトウェアの入手先」](#page-12-1)からダウンロードしてください。 Starter Pack S8.10-010.01 に同梱されている iLO5 ファームウェアは使用しないでください。

※8 使用 OS が ESXi7.0update2 の場合、Starter Pack S8.10-010.01~S8.10-010.04 を適用しても Smart Storage Administrator(VMware 用)5.10.45.0 は適用されません。 その場合は[「ソフトウェアの入手先」](#page-12-1)を参照してアップデートしてください。ESXi7.0 update3 の場合は対応の必要はありません。

※9 SystemROM を適用する場合は、iLO5 FW が推奨バージョンであることを確認してください。推奨バージョンでない場合は事前に iLO5 FW の適用をお願いします。

※10 このバージョンの iLO5 FW を適用する場合は、[「ソフトウェアの入手先」](#page-12-1)のダウンロードページにある「iLO5 ファームウェア:バージョン 2.55 へアップデートされる際の事前確認(ご案内)」を参照して、 Agentless Management Service、iLO Channel Interface Driver、RAID 通報サービスが推奨バージョンであることを確認してください。推奨バージョンでない場合は事前に各コンポーネントの適用をお願いします。

※11 対象の Starter Pack に対応するバージョン以降の ESMPRO/ServerManager を使用してください。

※12 RHEL はサポート対象外です。

※13 使用 OS が ESXi7.0update3 または 8.0 の場合、Starter Pack S8.10-010.08 および NEC Custom Image に Smart Storage Administrator(VMware 用) 6.15.11.0 は同梱されません。 その場合は[「ソフトウェアの入手先」](#page-12-1)を参照してアップデートしてください。

※14 使用 OS が ESXi で iLO5 ファームウェアが 2.90 の場合、Agentless Management Service (VMware 用) は 701.11.9.5 を使用してください。

※15 ESMPRO/ServerManager(監視サーバー用) 6.65 を使用する場合は、**<https://jpn.nec.com/esmsm/index.html>** の「パッチ/修正モジュール」にあるパッチファイルの適用をお願いします。

#### 補足

- Starter Pack とコンポーネントのバージョン一覧は、本注意事項の発行日時点の最新情報です。システムの安定動作および新機能の追加のため、新バージョンが予告なく公開、追加される場合があります。
- System ROM、Power Management Controller、iLO5 FW、iLO5 日本語パック、Server Platform Services FW、HDD/SSD 製品のファームウェアはダウングレード対象のコンポーネントではありません。 ダウングレードする場合、これらの FW のバージョンが適用した Starter Pack よりも新しくなりますが問題ありません。
- ESMPRO/ServerAgentService (Windows 用)と ESMPRO/ServerAgentService (RHEL 用)は、iLO5 FW バージョンをサポートしている ESMPRO/ServerAgentService バージョンをインストールしてください。

# <span id="page-12-1"></span><span id="page-12-0"></span>ソフトウェアの入手先

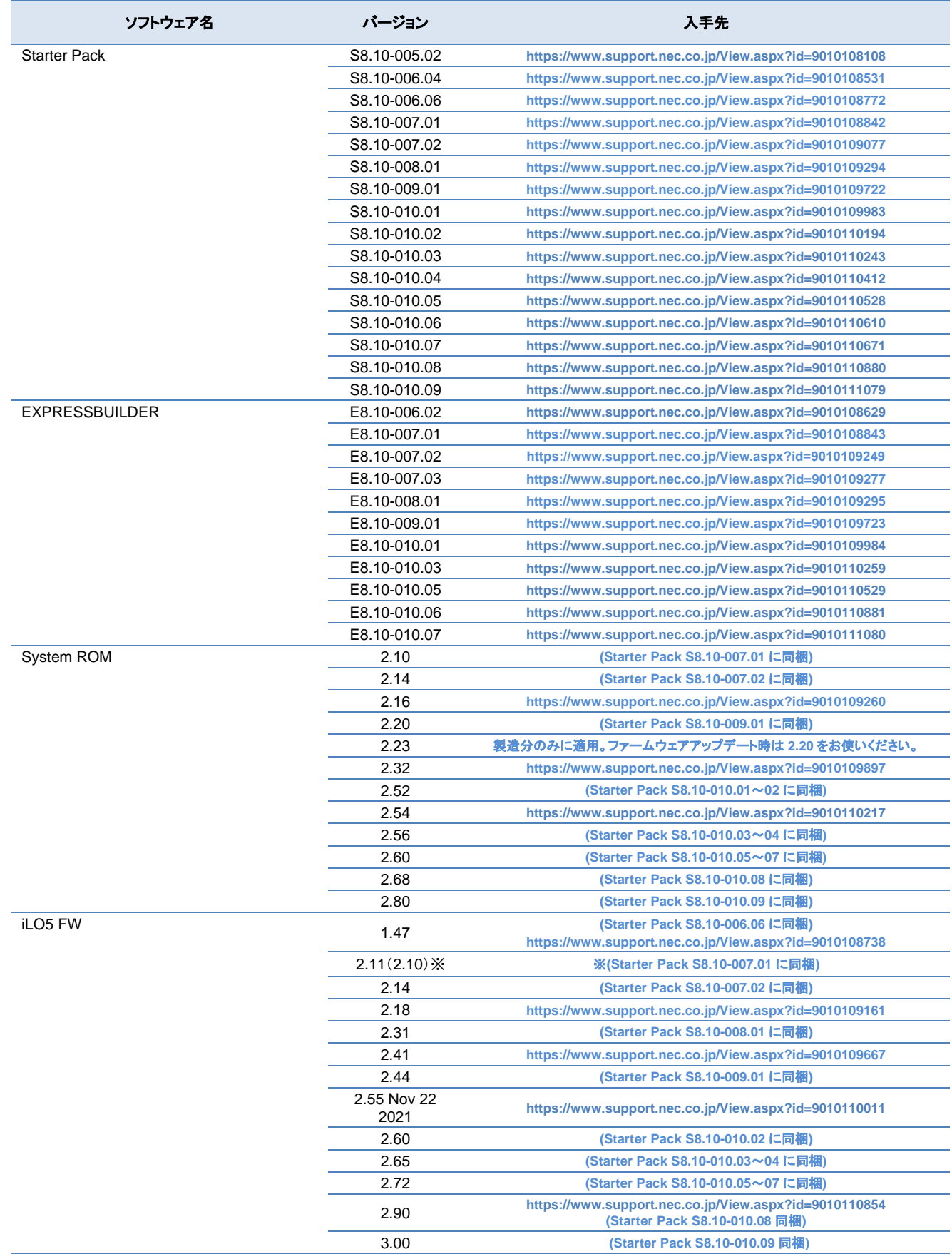

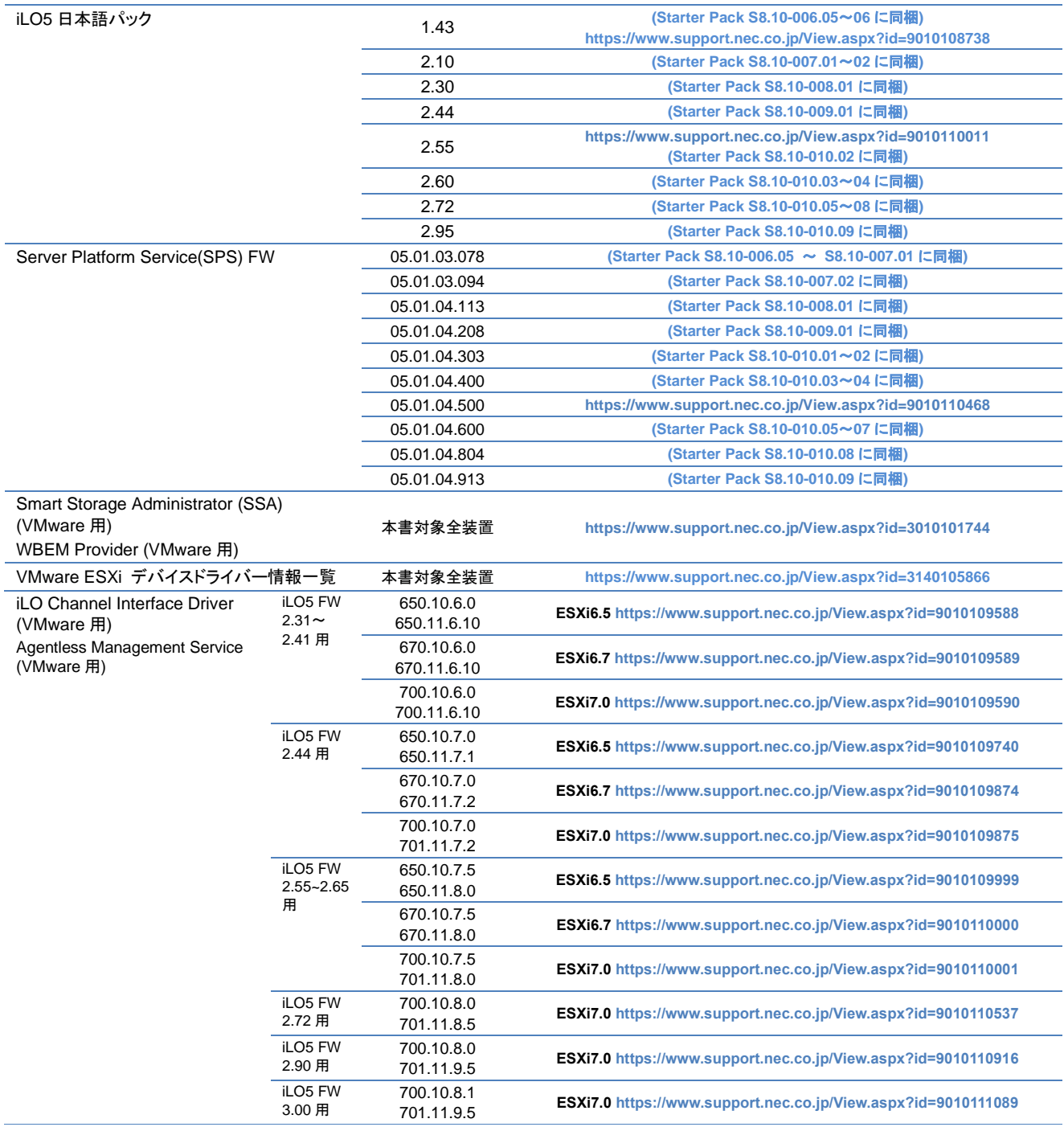

※ Starter Pack S8.10-007.01 には iLO5 FW 2.10 が収録されていますが、iLO5 FW 2.11 と機能的に差分ありません。

# 変更履歴

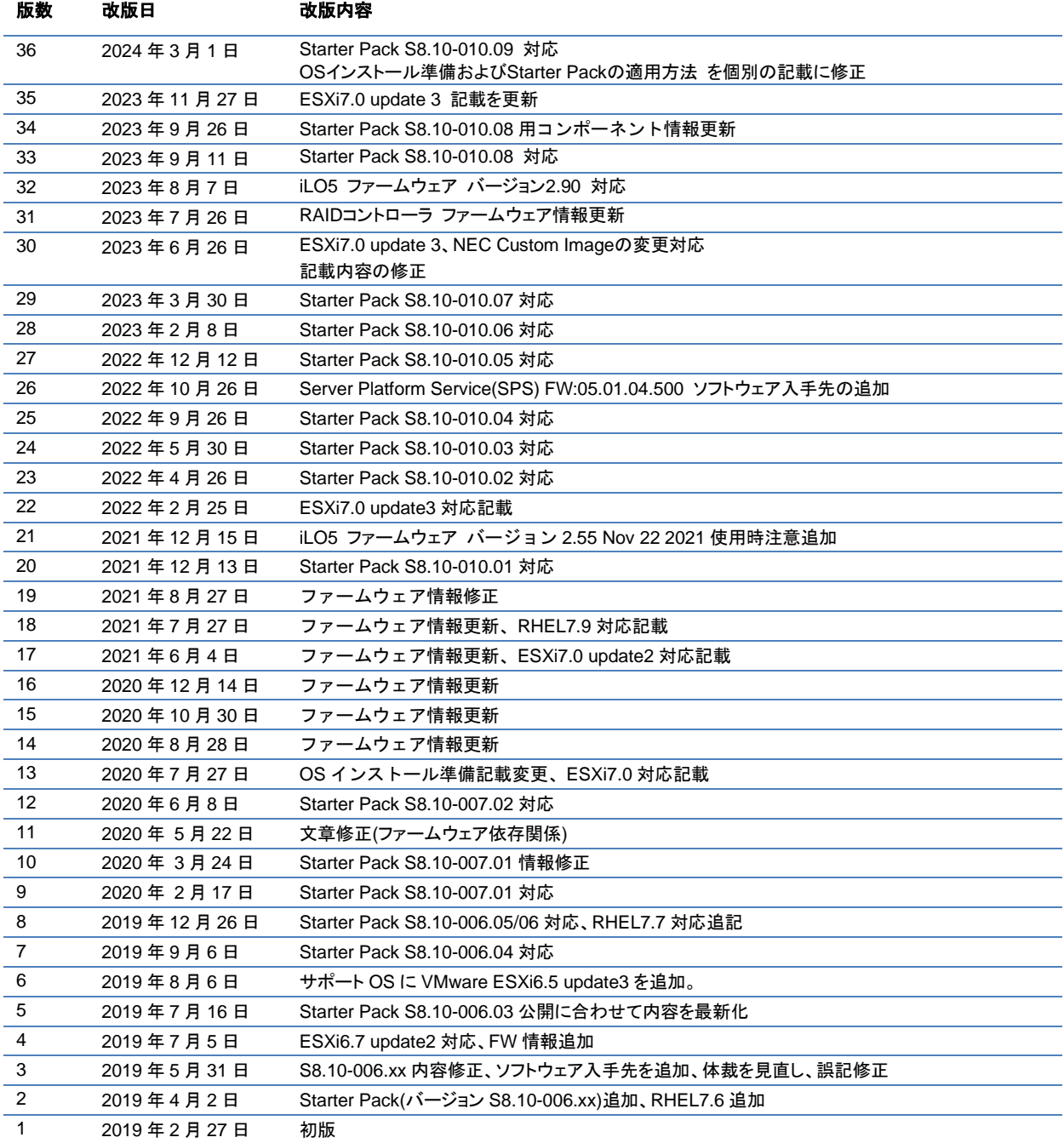